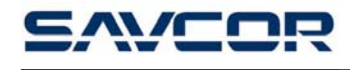

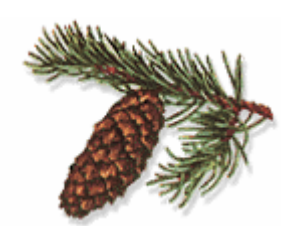

## **MASSER Loader V1.06**

### **Инструкция по эксплуатации**

ООО "Лесснаб" 185031 Республика Карелия, г. Петрозаводск, пр. Первомайский, 82, офис 27. Телефон: (8142) – 59 – 27 – 00, (факс): (8142) 74 – 35 – 50, Мобильные телефоны: 8911 – 415 – 56 – 05, 8911 – 415 – 56 – 01 E-mail: lessnab@karelia.ru Web page: www.lessnab.karelia.ru

**Masser Oy Masser Oy** tel. +358 16 3310 500 Business Identity<br>Jämytie 1 **take 1** 63310 533 VAT No. 0665142 fax. +358 16 3310 533 VAT No. 0665142-9 FIN-96910 Rovaniemi, Finland www.savcor.com Domicile Rovaniemi

### **УСТАНОВКА ПРОГРАММНОГО ОБЕСПЕЧЕНИЯ**

Вставьте инсталляционную дискету «Masser Loader» и установка автоматически начинается. Если установка не начинается автоматически, включите Setup.exe из CD.

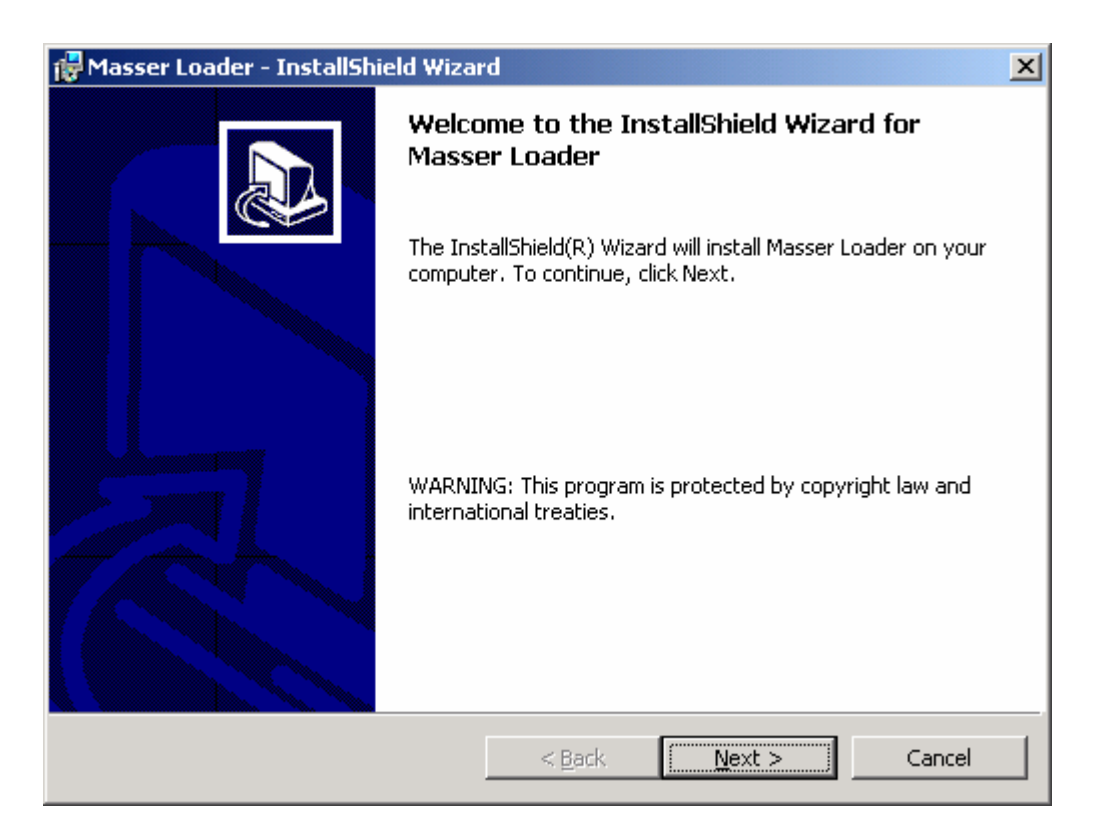

Выберите кнопку «Next», наименование пользователя и ветвь установки. Нажмите кнопку установки для запуска инсталляции.

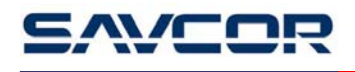

### **ЗАПУСК ПРОГРАММЫ**

Запустите программу открывая «Masser Loader» из *Start->Programs->Masser Loader->Masser Loader*.

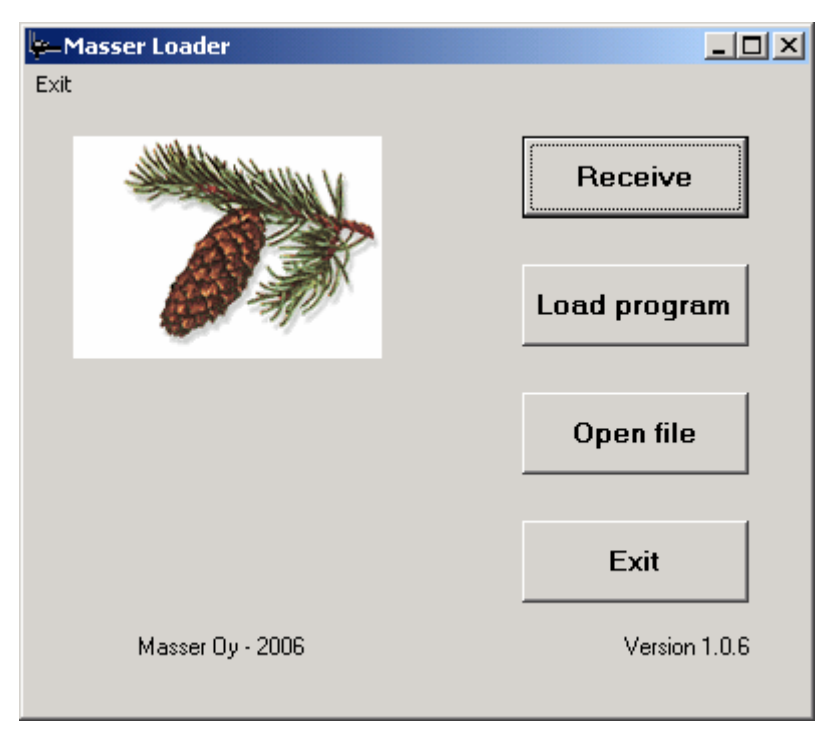

Функции:

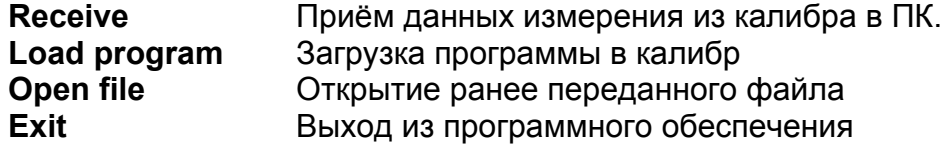

# WILL

### **ПРИЕМ ДАННЫХ ИЗ КАЛИБРА В ПК**

Собранные данные принимаются из калибра нажатием кнопки **Receive**.

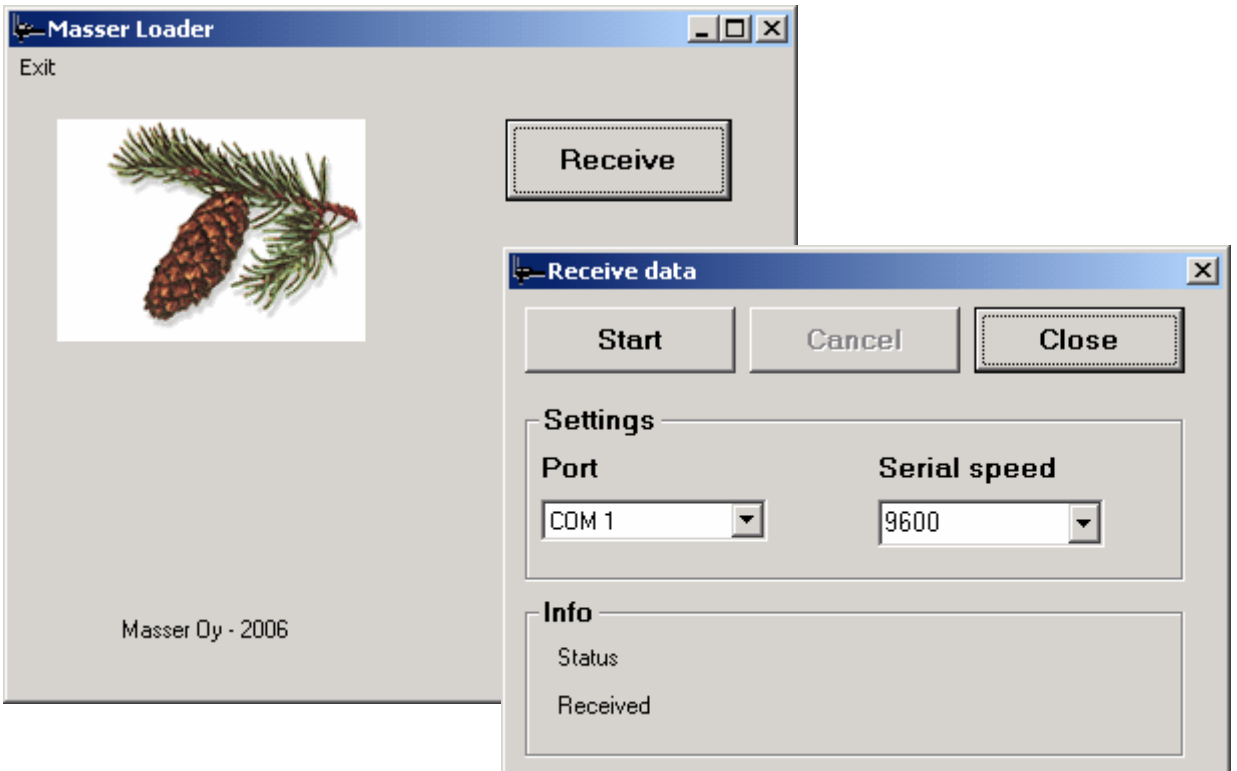

Прием данных из калибра:

- 1. Выберите последовательный порт
- 2. Выберите скорость передачи
- 3. Соедините кабель между ПК и калибром или установьте связь Bluetooth если данная опция используется
- 4. Начинайте передавать данные из калибра. Окно приема данных автоматически открывается когда передача данных из калибра начинается.
- 5. Подождите до того как данные приняты.
- 6. Сохраните принятые данные.

## **ДИСПЛЕЙ ПРИЕМА ДАННЫХ**

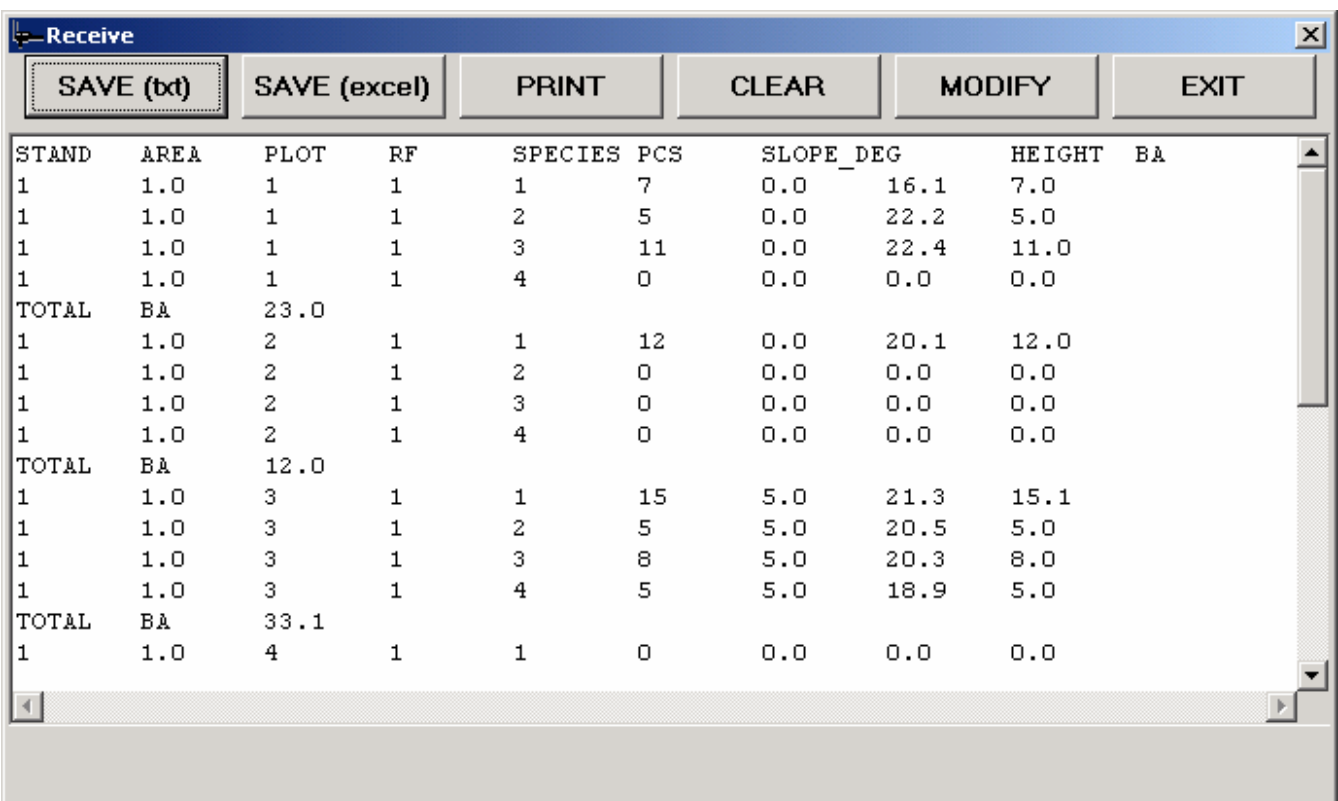

Функции:

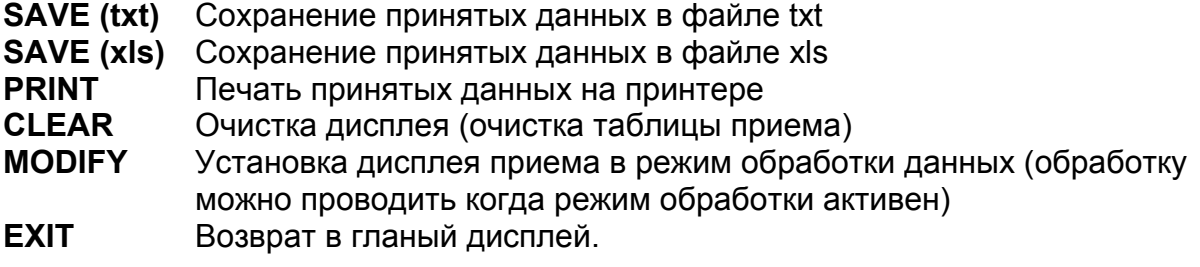

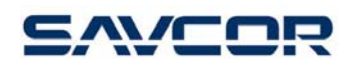

## **ЗАГРУЗКА НОВОЙ ПРОГРАММЫ В КАЛИБР**

Новая программа загружается в калибр нажимая кнопку **Load Program**.

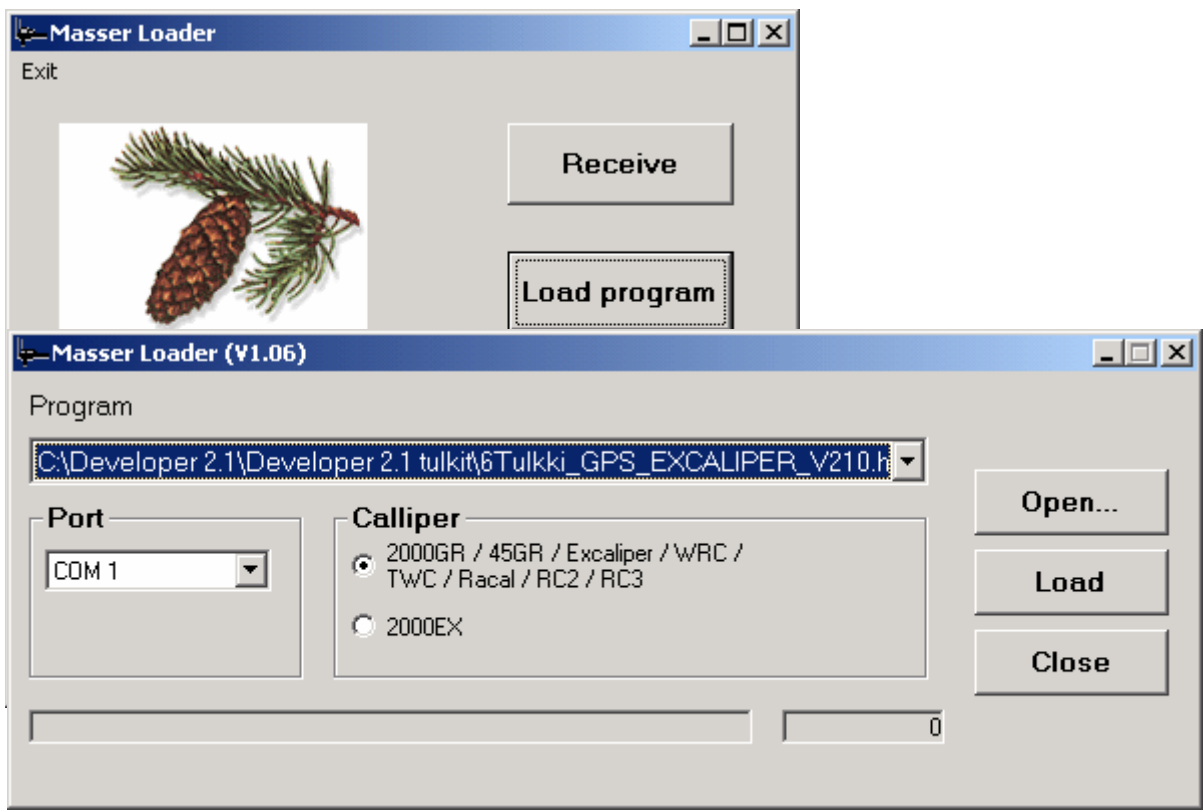

Загрузка программы в калибр:

- 1. Откройте программу нажимая кнопку **Open**
- 2. Выберите последовательный порт
- 3. Выберите модель калибра
- 4. Соедините кабель между ПК и калибром или установьте связь с Bluetooth если данная опция применяется
- 5. Выберите команду Загрузить (install) из калибра. (Установка программного обеспечения для ПК указана в инструкции калибра)
- 6. Начинайте загрузку из ПК нажимая кнопку Загрузить .

Необходимо соблюдать данный порядок выполнения команд . Калибр должен быть в состоянии ожидания программы до того как начинать загрузку из ПК .